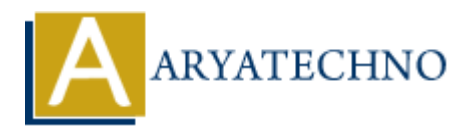

# **PHP File Upload**

**Topics :** [PHP](https://www.aryatechno.com/category/1/php.html) **Written on** [January 30, 2021](https://www.aryatechno.com/page/php/40/php-file-upload.html)

PHP allows you to upload single and multiple files to server.

# **Configure the php.ini File**

Set file uploads  $=$  On in php.ini configure file to upload files in server.

# **PHP \$\_FILES**

PHP \$ FILES is used to get file name, file type, file size, temp file name and errors associated with file. on january 30, 2021<br>
ws you to upload single and multiple files to server.<br> **ARTILES**<br>
uploads = On in php.ini configure file to upload files in server.<br> **ARTILES**<br>
ILES is used to get file name, file type, file size, temp

**\$\_FILES['filename']['name'] -** It returns file name.

**\$\_FILES['filename']['type']** - It returns type of the file.

**\$\_FILES['filename']['size']** - It returns size of the file.

**\$\_FILES['filename']['tmp\_name']** - It returns temporary file name of the file.

**\$\_FILES['filename']['error']** - It returns error code associated with this file.

# **PHP move\_uploaded\_file() function**

php move\_uploaded\_file() function is used to move browsed file to new location. It moves the file if it is uploaded through the POST method.

#### **PHP Syntax:**

bool move uploaded file (string \$filename, string \$destination);

it returns that file is uploaded or not?

### **PHP copy() Function**

Also you can use copy() function to upload file into server.

#### **PHP Syntax:**

```
copy(source_file,target_file,context);
```
# **PHP file\_exists() Function**

Function file exists() check if file already exists!

#### **PHP Syntax:**

```
file exists($target file);
```
# **Create the HTML Form**

We need to create the HTML Form to upload files to server. You can choose any files to upload in server using below html form. **ARTENTIFY FORM**<br>
to create the HTML Form to upload files to server. You can choose any files to uply<br> **ARYATE FORM EXAMPLE :**<br>
ARYATE FORM EXAMPLE :<br>
APTE html><br>
APTE html><br>
type="file" name="uploadfile" id="uploadfile"><br>

**Upload HTML Form Example :**

```
<!DOCTYPE html>
<html><body>
```

```
<form action="upload.php" method="post" enctype="multipart/form-data">
```
Choose file to upload:

```
 <input type="file" name="uploadfile" id="uploadfile">
```

```
 <input type="submit" value="Upload File" name="submit">
```
</form>

</body>  $$\dlt;$/html>$ 

Follow the below rules for above HTML form.

- 1. Method should be post i.e method="post"
- 2. Form attribute enctype must be mandatory. i.e enctype="multipart/form-data"
- 3. <input> tag should have type="file" attribute.

# **PHP Script to upload file**

move uploaded file() function is used to upload file in destination location in server.

#### **Example :**

File : upload.php

```
<?php
echo "<br/>>br/> File name : ".$filename=$_FILES['uploadfile']['name'];
```

```
echo "<br/>>br/> File size : ".$filesize=$_FILES['uploadfile']['size'];
```

```
echo "<br/>> Temp File name : ".$filetempname=$_FILES['uploadfile']['tmp_name'];
// copy(source,destination); // Also you can use copy() function
if(move_uploaded_file($filetempname,"doc/".$filename))
```

```
echo "<br/>sfilename File is uploaded successfully..";
}else
{
     echo "<br/>sfilename File is not uploaded successfully..";<br/> \,}
?>
```
**Output :**

© Copyright **Aryatechno**. All Rights Reserved. Written tutorials and materials by [Aryatechno](https://www.aryatechno.com/) **ARYATECHNO**